# intelbras

Guia de instalação

**XPE 48**

## intelbras

#### **XPE 48 Porteiro eletrônico**

Parabéns, você acaba de adquirir um produto com a qualidade e segurança Intelbras.

O porteiro eletrônico XPE 48 é um terminal viva-voz com saídas para fechadura eletromecânica e contato seco, desenvolvido para funcionar especificamente em um ramal das centrais COMUNIC 16 e COMUNIC 48 com a programação Ramal de porteiro exclusivo XPE 48. O porteiro XPE 48 permite a comunicação direta com o apartamento desejado, além do acesso por senha.

### Índice

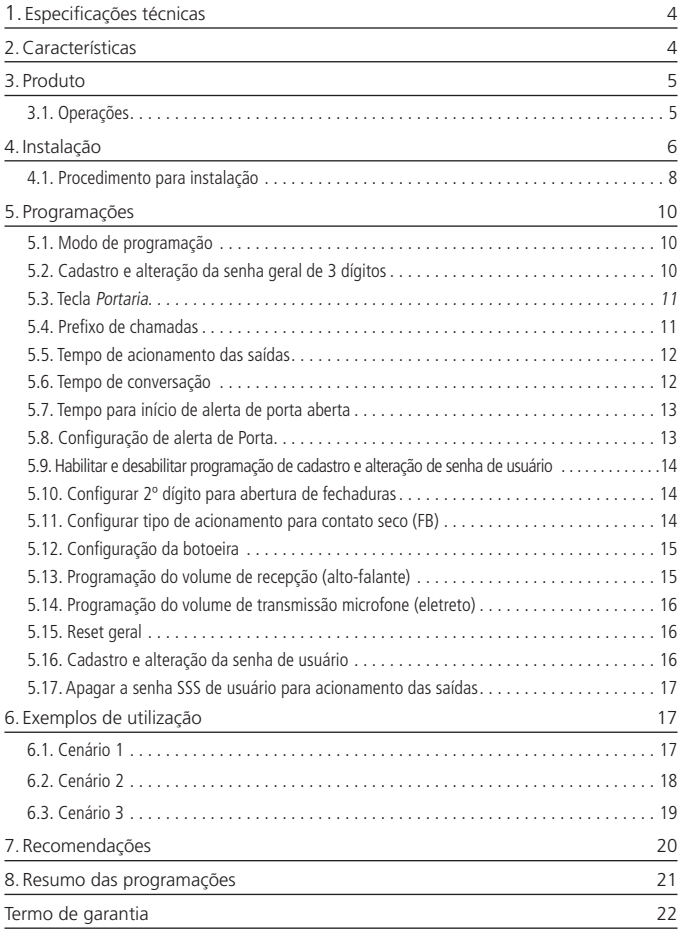

### <span id="page-3-0"></span>1.Especificações técnicas

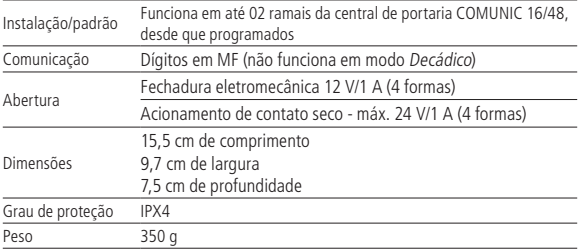

### 2.Características

- » Funcionamento dedicado na central COMUNIC 16/48.
- » Alimentação fornecida pela central COMUNIC 16/48 ou fonte externa 30 Vdc/1 A.
- » Viva-voz.
- » Teclado luminoso com dois níveis de intensidade (não configurável).
- » Tecla Portaria.
- » Este modelo é composto de 13 teclas que permitem a comunicação direta com o apartamento desejado e o acesso por senha (quando programado).
- » Programação de até 16 dígitos do prefixo e tecla Portaria.
- » Atende automaticamente as ligações recebidas no ramal que está instalado e envia 2 bipes longos indicando o atendimento.
- » Desligamento automático ao receber o tom de ocupado padrão ANATEL ou após o tempo programado de conversação.
- » Opção de uso da senha geral de 3 dígitos (programável), para evitar programações indevidas ao sistema.
- » Programação de até 50 senhas de usuários para abertura de fechadura.
- » Programação de ajuste de volume de 3 níveis de recepção (RX) e 3 níveis de transmissão (TX).
- » Capacidade para 02 acionamentos: fechadura eletromecânica (FA) e contato seco (FB).
- » Entrada para 01 sensor de porta aberta: caso o visitante deixe o portão aberto após o tempo programado, o módulo irá emitir um sinal sonoro, alertando que o portão está aberto (necessário sensor magnético).
- <span id="page-4-0"></span>» Entrada para 01 botoeira de acionamento das saídas.
- » Configuração da botoeira: permite selecionar qual saída (FA ou FB) será acionada pela botoeira.
- » Configurar tipos de acionamento para a saída FB: permite escolher qual o tipo de acionamento (pulsátil ou temporizado).
- » Configurar 2º dígito para o acionamento das saídas: permite que seja alterado o segundo dígito para abertura das saídas (FA e FB) através de comando MF do telefone durante uma conversação.

### 3.Produto

#### **3.1. Operações**

#### **Realizar ligações com o XPE 48**

Digite no painel frontal o Bloco (se existir) + Número do ap. para chamar um apartamento ou ramal.

Digite a tecla Portaria para chamar a Portaria/Recepção.

A tecla Anular encerra a ligação.

#### **Abertura de fechadura eletromecânica (FA)**

O XPE 48 libera um sinal pulsante para abrir a fechadura eletromecânica. Há 4 formas para abrir a fechadura:

- 1. O XPE 48 liga para um ap. e quando este atender digite  $* + 1$  (pode ser alterado) ou  $* + *$ ;
- 2. O ap., portaria ou outro ramal de serviço disca para o ramal do XPE 48, este atende automaticamente e após 2 bipes longos de atendimento digite  $* + 1$ (pode ser alterado) ou  $* + *$ ;
- 3. Pressione uma chave tipo push-button ligada na entrada BOTOEIRA do XPE 48 (configurável);
- 4. Pressione a tecla SENHA  $+ 1 + SSS + ap$ . no teclado do XPE 48.
	- » **SSS:** senha de 3 dígitos, e ap. no máximo 6 dígitos programados previamente no XPE 48 (até 48 aptos.).

#### <span id="page-5-0"></span>**Acionamento do contato seco (FB)**

Um relé atraca e altera a saída FB. Há 4 formas de se abrir a fechadura.

- 1. O XPE 48 liga para um ap. e quando este atender digite  $* + 2$  (pode ser alterado);
- 2. O ap., portaria ou outro ramal de serviço disca para o ramal do XPE 48, este atende automaticamente e após 2 bipes longos de atendimento, digite  $* + 2$ (pode ser alterado);
- 3. Pressione uma chave tipo push-button ligada na entrada BOTOEIRA do XPE 48 (configurável);
- 4. Pressione a tecla SENHA  $+ 2 + SSS + ap$ . no teclado do XPE 48.
	- » **SSS:** senha de 3 dígitos, e ap. no máximo 6 dígitos programados previamente no XPE 48 (até 48 aptos.).

**Importante:** a Intelbras não se responsabiliza pela abertura acidental de fechaduras eletromagnéticas/eletromecânicas, ou outros dispositivos, causados por má instalação ou uso indevido do usuário.

### 4.Instalação

Verifique se todos os componentes do porteiro estão presentes na embalagem. Os componentes podem ser vistos na figura a seguir:

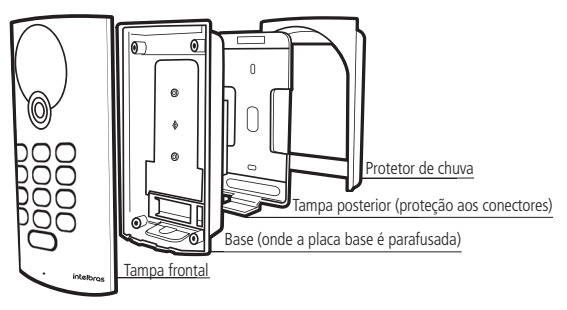

Componentes do porteiro

Tenha em mãos uma chave de fenda pequena, pois a sua utilização facilita a instalação dos cabos nos conectores do porteiro, conforme a figura a seguir:

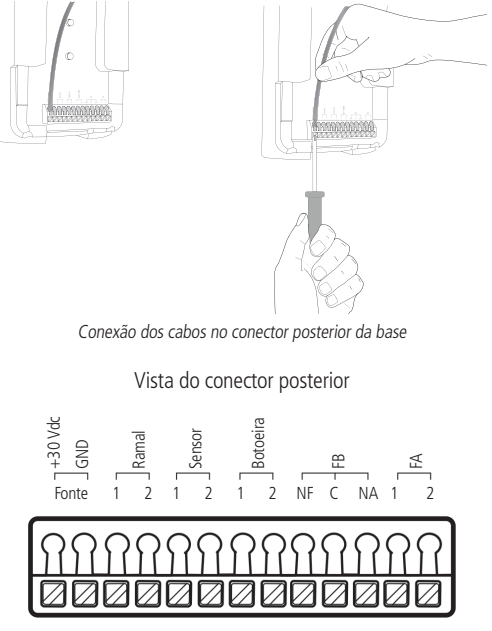

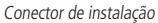

- » **FONTE:** entrada da alimentação fornecida pela COMUNIC 48 ou fonte externa 30 Vdc/1 A.
- » **RAMAL:** entrada de ramal do produto.
- » **SENSOR:** entrada de sensor de porta aberta.
- » **BOTOEIRA:** entrada de botoeira para acionamento das saídas.
- » **FB:** saída de contato seco (máximo 24 V/1 A).
- » **FA:** saída para fechadura eletromecânica (12 Vdc/1 A).

<span id="page-7-0"></span>Veja na tabela a seguir, as especificações para instalação do cabo para a fonte da COMUNIC 48 ou fonte externa:

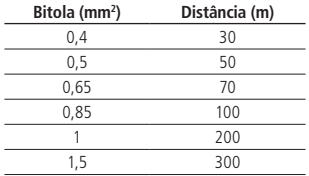

**Obs.:** para distâncias superiores, basta multiplicar o par do cabo utilizado, conforme a distância utilizada. Por exemplo, para 90 m de distância utilize: 3 pares do cabo com bitola de 0,4 mm<sup>2</sup> .

Para a instalação da fechadura, recomenda-se:

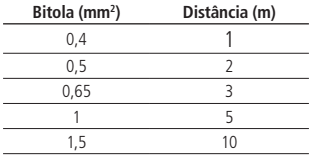

#### **4.1. Procedimento para instalação**

- 1. Certifique-se de que a alimentação do porteiro não esteja ligada, conecte o porteiro à alimentação somente após o término da instalação;
- 2. Passe os cabos da instalação pela capa protetora e insira a tampa posterior antes de fixá-los na parede ou fazer a conexão dos cabos com o conector posterior do XPE 48, conforme a figura a seguir:

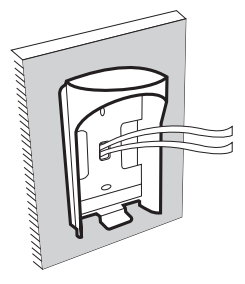

- 3. Parafuse a tampa posterior, juntamente com o protetor de chuva no local selecionado para a instalação do XPE 48;
- 4. Certifique-se de que todos os cabos estejam bem presos ao conector;
- 5. Segure o porteiro eletrônico de maneira inclinada e deslize-o até encaixar o produto na tampa posterior, conforme a figura a seguir:

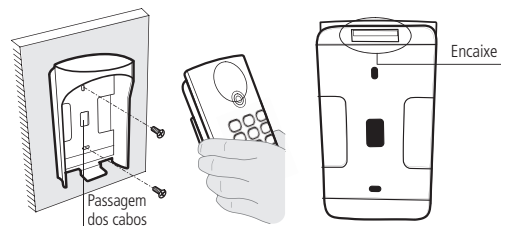

6. Parafuse o produto no local indicado na figura a seguir:

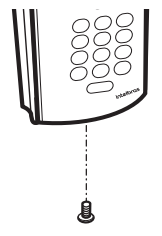

#### **Configuração dos jumpers**

PROG1 e RESET

Utilizados na operação de reset da senha geral.

#### <span id="page-9-0"></span>**5.1. Modo de programação**

Com um telefone, disque para o ramal do XPE 48, que atenderá automaticamente e confirmará através de 2 bipes longos.

Se não houver nenhuma senha geral cadastrada no XPE 48, o mesmo entrará diretamente no modo de programação. Se já houver uma senha geral cadastrada, a mesma deve ser digitada para que o porteiro entre no modo de programação. Ao digitar a senha geral correta o XPE 48 confirmará através de dois bipes longos, caso digite a senha incorreta, emitirá oito bipes curtos de erro.

O XPE 48 somente sairá do modo de programação quando o telefone encerrar a ligação ou quando for pressionada a tecla Anular, possibilitando que as programações sejam executadas uma após a outra, em uma mesma ligação.

O porteiro responde da seguinte maneira após o último # de cada programação:

- » Dois bipes longos de confirmação da programação.
- » Oito bipes curtos de erro da programação.

Ao entrar no modo de programação, o porteiro estará pronto para receber qualquer uma das programações listadas a seguir.

#### **5.2. Cadastro e alteração da senha geral de 3 dígitos**

Para maior segurança e proteção das programações do XPE 48, aconselha-se que seja utilizada uma senha geral de 3 dígitos (SSS de 001 a 999).

A senha geral de 3 dígitos previne que qualquer usuário cadastre ou altere uma configuração do XPE 48 acidentalmente. Quando habilitada, a senha geral de 3 dígitos é solicitada para que o XPE 48 entre no modo de programação. Caso a senha não seja digitada, o usuário poderá somente alterar a senha de usuário para aquele ramal, esta senha de usuário é utilizada para abertura de fechadura através da tecla Senha do porteiro XPE 48.

Para cadastrar a senha geral de 3 dígitos, o usuário deve entrar em modo Programação e digitar:

 $#71 + 555$  atual  $+ 555$  nova  $+ #$ 

- » SSS atual é a senha geral atual (padrão de fábrica =  $000$ ).
- » SSS nova é a nova senha que será cadastrada.

<span id="page-10-0"></span>Como exemplo, para cadastrar a senha 123 em um XPE 48 padrão de fábrica, devese digitar a sequinte sequência no telefone:

 $#71 + 000 + 123 + 444$ 

Para retornar a senha geral para 000 e desabilitar seu uso, fazendo com que o porteiro entre automaticamente no modo Programação assim que algum ramal ligar para o ramal do porteiro XPE 48, basta digitar a seguinte sequência no telefone:

 $#71 + 555$  atual + 000 +  $#4$ 

Outra maneira de retornar a senha geral para 000 é através dos jumpers PROG1 e RESET, através do procedimento exibido na tabela a seguir:

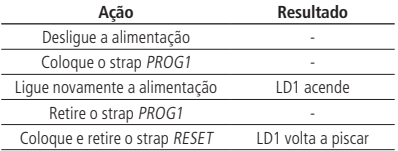

#### **5.3. Tecla Portaria**

Esta programação tem por finalidade configurar o ramal a ser discado ao pressionar a tecla Portaria no XPE 48. A tecla Portaria sai como padrão de fábrica para discar para o ramal 94. Para alterar o ramal da tecla Portaria entre no modo de programação e digite:

 $# + 3 + nn$  n +  $#$ 

» nn..n é o número do ramal programado para a tecla Portaria (até 16 dígitos).

#### **Exemplos:**

Para programar a tecla Portaria para o ramal 1234, digite:  $# + 3 + 1234 + # #$ .

Para desabilitar a tecla Portaria (não ligar para nenhum ramal), digite:  $# + 3 + # #$ .

#### **5.4. Prefixo de chamadas**

Programação para configurar dígitos que serão inseridos automaticamente antes da sequência pressionada pelo usuário no XPE 48, bastante utilizada onde existe um XPE 48 para cada bloco de apartamentos, cadastrando assim o prefixo em cada XPE 48 com o número do bloco. O XPE 48 sai de fábrica sem prefixo configurado. Para cadastrar um prefixo, entre em modo de programação e digite:

$$
# + 4 + nn.n + # #
$$

<span id="page-11-0"></span>» nn..n é o número do prefixo a ser adicionado antes da sequência digitada pelo usuário.

#### **Exemplos:**

Para cadastrar o prefixo 111 no XPE 48, digite:  $# + 4 + 111 + # #$ .

Neste caso, quando o usuário discar 201 no XPE 48, o porteiro enviará a seguinte discagem para a central:  $1 + 1 + 1 + 2 + 0 + 1$ .

Para desabilitar o prefixo padrão de chamadas, digite:  $# + 4 + # #$ .

#### **5.5. Tempo de acionamento das saídas**

Esta programação define por quanto tempo o porteiro mantém o acionamento das saídas (FA ou FB). Não se recomenda utilizar tempos de acionamento muito elevados, sob risco de danificar a fechadura. Para realizar esta configuração, entre no modo de programação e digite no telefone:

$$
# + 5 + 5 +
$$
ttt +  $# #$ 

- » S = 1 para configurar o acionamento da fechadura eletromecânica (FA).
- $S = 2$  para configurar contato seco (FB).
- » ttt é o tempo de acionamento que vai de 000 à 180 (múltiplo de 0,5 segundo). Como padrão de fábrica, ttt sai como 002 = 1 segundo.

#### **Exemplos:**

Para desabilitar a abertura da fechadura eletromecânica (FA), digite:  $# + 5 + 1 +$  $000 + # #$ 

Para configurar o tempo do contato seco (FB) para 3 segundos, digite:  $# + 5 + 2 +$  $006 + # #$ 

#### **5.6. Tempo de conversação**

Esta configuração limita o tempo que o XPE 48 mantém a conversação com algum ramal da central COMUNIC 48, ao passar o tempo de conversação o XPE 48 encerra a chamada. O tempo de conversação padrão de fábrica é de 1,5 minutos. Para alterar esta configuração, no modo de programação digite:

#### $# + 6 + + + #$

» <sup>t</sup> é o tempo de conversação (múltiplo de 30 segundos).

#### <span id="page-12-0"></span>**Exemplos:**

Para limitar as chamadas do XPE 48 em 4 minutos, digite:  $# + 6 + 8 + # #$ . Para desativar o desligamento automático do XPE 48, digite:  $# + 6 + # #$ .

#### **5.7. Tempo para início de alerta de porta aberta**

Programação para configurar o tempo de espera do sensor de porta aberta. O XPE 48 disca para a portaria e emite aviso sonoro indicando enquanto a porta/portão permanecer aberto e exceder o tempo programado. Para programar o tempo de porta aberta, entre no modo de programação e digite:

$$
\# \ 7 + 0 + 1 + tt + \# \ \#
$$

» *tt* é o tempo do sensor (0 a 99 segundos), caso deixe programado,  $tt = 0$  desabilita o uso do sensor (padrão de fábrica).

#### **Exemplos:**

Para programar o tempo de porta aberta do sensor para 10 segundos, digite:  $# +$  $701 + 10 \#$ #.

Para desabilitar o tempo de porta aberta do sensor, digite:  $# + 701 + # #$ .

#### **5.8. Configuração de alerta de Porta**

Programação que permite escolher se os bips de alerta serão gerados na portaria ou não. No caso de condomínios que não tenham guarita, a indicação sonora será somente no porteiro XPE 1001/1013 Plus. No caso de condomínios onde houver guarita, poderá ser feita a programação que discará para a portaria previamente programada e emitindo o aviso sonoro no telefone da portaria. Para programar a configuração de alerta de porta aberta, entre no modo de programação e digite:

$$
# + 2 + 2 + Op + #
$$

Onde:

 $Op = 0$  (desabilita o aviso sonoro na portaria – padrão de fábrica) / Op = 1 (habilita o aviso sonoro na portaria)

#### **Exemplos:**

Para habilitar o aviso sonoro na portaria, quando exceder o tempo de porta aberta digite:

$$
\# + 2 + 2 + 1 \ \# \ \#
$$

Para desabilitar o aviso sonoro na portaria, quando exceder o tempo de porta aberta digite:

 $\# + 2 + 2 + 0 + \# 41$ 

#### <span id="page-13-0"></span>**5.9. Habilitar e desabilitar programação de cadastro e alteração de senha de usuário**

Através desta configuração o instalador pode bloquear o cadastro e alteração de senha de usuário através dos ramais internos. Caso esta opção esteja habilitada, o usuário terá que digitar a senha geral de 3 dígitos para cadastrar ou alterar a senha de usuário. Como padrão de fábrica, o XPE 48 vem com esta opção desabilitada. Para alterar esta configuração digite o seguinte comando no modo de programação:

$$
# + 7 + 2 + OP + #
$$

- » OP = 1, os ramais internos estão bloqueados.
- » OP = 0, os ramais estão desbloqueados (padrão de fábrica), ou seja, é possível fazer cadastro e alteração da senha de usuário sem a necessidade de digitar a senha geral de 3 dígitos.

#### **5.10. Configurar 2º dígito para abertura de fechaduras**

Esta configuração permite que seja alterado o segundo dígito para abertura de fechadura através de comando MF do telefone durante uma conversação.

Para alterar esta configuração, entre no modo de programação e digite:

$$
\# + 7 + 5 + 5 + D + \# \#
$$

- » S = 1 corresponde à saída eletromecânica (FA).
- » S = 2 corresponde à saída contato seco (FB).
- » D é o novo dígito para abertura de fechadura (1 a 9).

**Exemplo:** para alterar o segundo dígito para 7 (e abrir a fechadura eletromecânica (FA) com \* + 7 durante uma chamada), digite:

 $\# + 75 + 1 + 7 + \#$ Padrão de fábrica:  $FA \rightarrow * + * \text{ ou } * + 1$ .

 $FR \rightarrow$  \* + 2

**Obs.:** as saídas podem ser programadas para um mesmo dígito (ex.: \* + 3), assim abrindo as duas fechaduras ao mesmo tempo, pelo mesmo comando.

#### **5.11. Configurar tipo de acionamento para contato seco (FB)**

Esta configuração permite escolher qual o tipo de acionamento (contato seco pulsátil ou contato seco somente temporizado) para a saída FB.

<span id="page-14-0"></span>Para configurar o tipo de saída, entre no modo de programação e digite:

$$
# + 7 + 6 + Op + # #
$$

- » Op = 0 configura a saída para eletromecânica (contato seco pulsátil).
- » Op = 1 configura a saída para eletromagnética (contato seco temporizado), padrão de fábrica.
- **Obs.:** » A saída FB não fornece tensão em sua saída, será necessário utilizar fonte externa se caso for acionar fechaduras.
	- » Caso utilizar uma fonte DC será necessário programar a saída FB para eletromecânica.
	- » Caso utilizar uma fonte AC será necessário programar a saída FB para eletromagnética.

#### **5.12. Configuração da botoeira**

Esta configuração permite selecionar qual das saídas (FA ou FB) a botoeira irá acionar. Para configurar o modo da botoeira, entre no modo de programação e digite:

$$
\# + 7 + 8 + 1 + M + \# \#
$$

- $M = 1$  (FA).
- $M = 2$  (FB).
- $M = 3$  (FA e FB).

Exemplos:

Para configurar a botoeira para acionar a saída FB, digite:  $# + 781 + 2 # #$ .

Para configurar a botoeira para acionar junto as saídas FA e FB, digite:  $# + 781 + 3 # #$ . Padrão de fábrica:  $BOTOFIRA \rightarrow FA$ .

#### **5.13. Programação do volume de recepção (alto-falante)**

Esta configuração permite ao usuário programar o volume do alto-falante, via comando MF do telefone durante a conversação.

Para configurar o volume digite:

 $# + 7 + 9 + 7 + V + #$ 

» V corresponde aos três níveis de volume:

```
V = 1. Baixo.
```
» V = 2, Médio (padrão de fábrica).

```
V = 3, Alto.
```
Exemplo: para configurar o alto-falante no volume baixo, digite:  $# + 79 + 2 + 1 + # #$ .

#### <span id="page-15-0"></span>**5.14. Programação do volume de transmissão microfone (eletreto)**

Esta configuração permite ao usuário programar o volume do microfone, via comando MF do telefone durante a conversação.

Para configurar o volume digite:

$$
\# + 7 + 9 + 1 + V + \# \#
$$

» V corresponde aos três níveis de volume:

 $V = 1$ . Baixo.

- »  $V = 2$ , *Médio* (padrão de fábrica).
- $V = 3$ . Alto.

Exemplo: para configurar o eletreto no volume alto, digite:  $# + 79 + 1 + 3 + # #$ .

#### **5.15. Reset geral**

Caso seja necessário retornar o XPE 48 para as suas configurações de fábrica e perdendo todas as suas configurações (com exceção da tecla Portaria, tecla Única e Prefixo) entre no modo de programação e digite a seguinte sequência no telefone:

 $\# + 9 + 9 + * + 4 + * + 8 + 7 + \#$ 

Este comando também apaga todas as configurações de ramais e as senhas de usuário. Ao final do reset geral, o porteiro emite dois bipes longos de confirmação.

#### **5.16. Cadastro e alteração da senha de usuário**

Esta programação permite que o usuário cadastre a sua senha de 3 dígitos, utilizada para acionamento das saídas do XPE 48 através de senha digitada no teclado. Esta senha deve possuir 3 dígitos e ter valor de 001 até 999.

Para cadastrar ou alterar a senha de usuário, entre no modo de programação e digite:

$$
# + 1 + SSS + SSS NOVA + AP + #
$$

- » SSS é a senha de usuário atual do apartamento (padrão de fábrica SSS = 000).
- » SSS NOVA é a senha nova que o usuário quer habilitar.
- » AP é o número do apartamento ou ramal que terá sua senha cadastrada.

**Obs.:** caso a programação Habilitar e desabilitar a programação de cadastro e alteração da senha de usuário esteja habilitada, será necessário que o usuário digite a senha geral de 3 dígitos antes de poder cadastrar a sua senha de usuário.

#### <span id="page-16-0"></span>**Exemplos:**

Para cadastrar a senha 123 para o apartamento 201 no XPE 48, digite:  $# + 1 + 00$  $0 + 123 + 201 + 44$ 

Para alterar a senha do apartamento 201 para senha 456, onde a senha antiga era 123, digite:  $# + 1 + 123 + 456 + 201 + 444$ .

**Obs.:** para cadastro de senha compartilhada, ou seja, senha que todos os usuários possam acessar o condomínio, utilize o comando # 1000 + ssss ## (ssss = senha de quatro dígitos).

#### **5.17. Apagar a senha SSS de usuário para acionamento das saídas**

Para apagar a senha de usuário de algum apartamento ou ramal, entre no modo de programação e digite:

 $\# + 8000 + \# + \Delta P + \#$ 

» AP é o número do apartamento ou ramal que se deseja apagar a senha de usuário. Exemplo: para apagar a senha de usuário do apartamento 201, digite:

 $\# + 8000 + \# + 201 + \#$ 

### 6.Exemplos de utilização

Verifique agora alguns cenários para auxiliar a sua instalação:

#### **6.1. Cenário 1**

#### **Instalação geral do porteiro XPE 48**

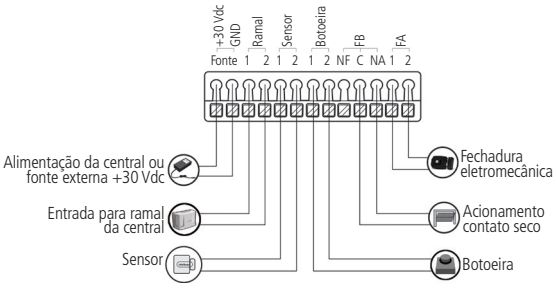

Instalação geral do porteiro XPE 48

<span id="page-17-0"></span>Com este tipo de instalação, para abrir a fechadura eletromecânica (FA), o usuário deve pressionar as teclas  $* + *$  ou  $* + 1$  (ou o segundo dígito programado) enquanto o ramal estiver em conversação com o porteiro, utilizando a senha de acesso através da sequência SENHA + 1 + SSS + AP (onde SSS é a senha de usuário de 3 dígitos e AP é o número do apartamento) ou ainda através do uso da botoeira (configurada para acionar a saída FA).

Para o acionamento do contato seco (FB), muito utilizado para abrir o motor de garagem, o usuário deve pressionar as teclas  $* + 2$  (ou o segundo dígito programado) enquanto o ramal estiver em conversação com o porteiro ou utilizando a senha de acesso através da sequência SENHA +  $2 + SSS + AP$  (onde SSS é a senha de usuário de 3 dígitos e AP é o número do apartamento) ou ainda através do uso da botoeira (configurada para acionar a saída FB).

#### **6.2. Cenário 2**

#### **Utilizar acionamento de contato seco (FB) para fecho magnético**

Este tipo de instalação é bastante utilizado nos casos onde o prédio possui uma fechadura eletromecânica e um fecho magnético. É possível utilizar o cenário abaixo para instalar as duas formas, uma na saída FA e outra na saída Contato seco (FB) do porteiro.

Para o perfeito funcionamento do fecho magnético, terá que ser usado o contato NF (normalmente fechado) e C (comum) da saída FB, pois é necessário manter o fecho alimentado para manter a porta/portão trancado, ou seja, quando a saída FB é acionada não há mais alimentação, então a porta/portão é aberto.

**Atenção:** observe a especificação da fechadura para a escolha da fonte, garantindo que a fonte possa suprir a corrente da fechadura.

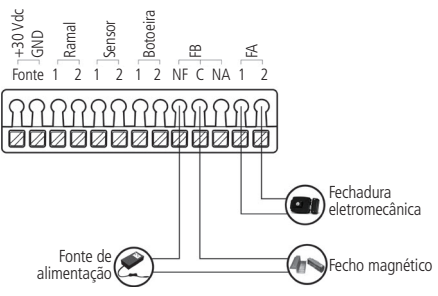

Instalação utilizando fecho magnético

#### <span id="page-18-0"></span>**6.3. Cenário 3**

Utilizar acionamento de contato seco (FB) para fechadura eletromecânica (contato seco pulsátil).

Este tipo de instalação é bastante utilizado nos casos onde o prédio possui duas fechaduras eletromecânicas. É possível utilizar o cenário a seguir para instalar as duas fechaduras eletromecânicas, uma na saída FA e outra na saída Contato seco (FB) do porteiro.

**Atenção:** a fonte externa utilizada neste cenário pode ser uma fonte 12 Vdc ou 12 Vac. Observe a especificação da fechadura para a escolha da fonte, garantindo que a fonte possa suprir a corrente da fechadura.

**Obs.:** caso utilizar uma fonte DC será necessário programar a saída FB para Eletromecânica (contato seco pulsátil), usando:

$$
# 76 + 0 + #4
$$

Caso utilizar uma fonte AC será necessário programar a saída FB para Eletromagnética (contato seco somente temporizado - padrão de fábrica), usando:

$$
# 76 + 1 + #4
$$

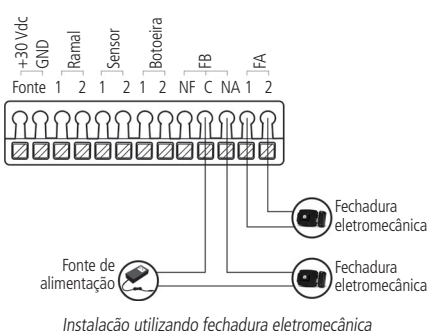

### <span id="page-19-0"></span>7.Recomendações

Não instale o produto de modo que o relé de acionamento, no porteiro eletrônico, seja utilizado para acionar uma fonte com temporizador, por exemplo.

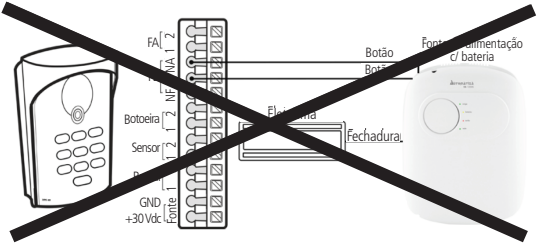

Instalação incorreta do acionamento

Para acionar a fechadura, utilize diretamente o relé do porteiro. Ao utilizar uma placa temporizadora, ou uma fonte com temporizador, utilize uma ligação em série entre os relés de acionamento, conforme exemplos a seguir:

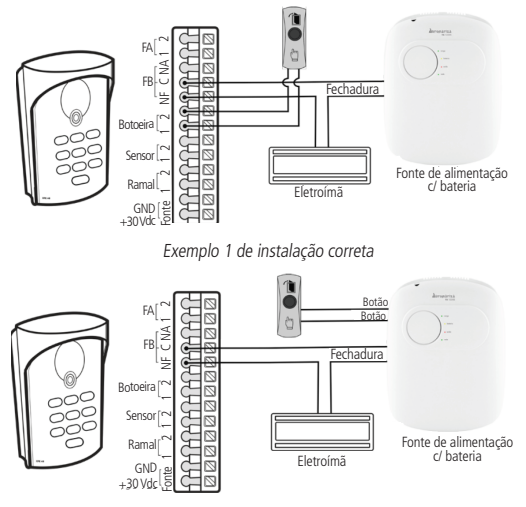

Exemplo 2 de instalação correta

### <span id="page-20-0"></span>8.Resumo das programações

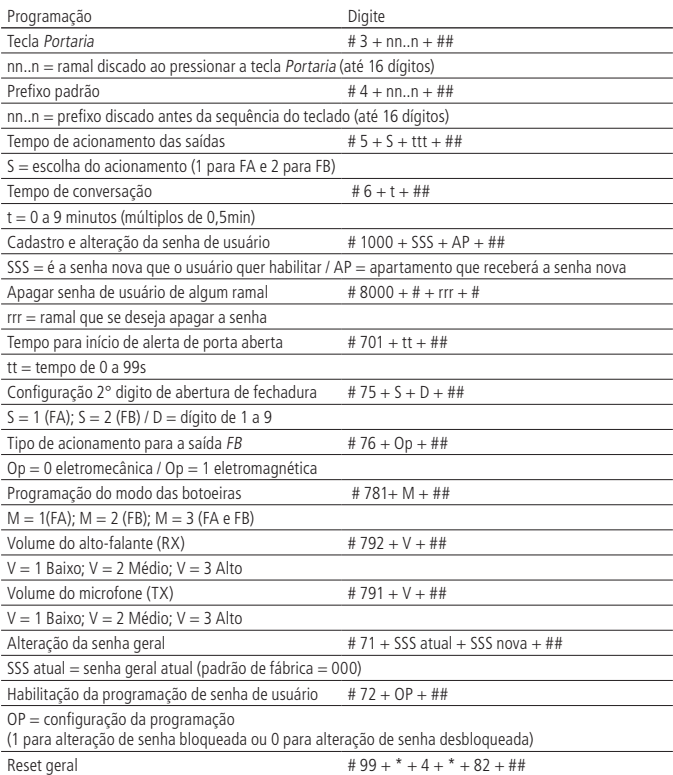

### <span id="page-21-0"></span>Termo de garantia

Fica expresso que esta garantia contratual é conferida mediante as seguintes condições:

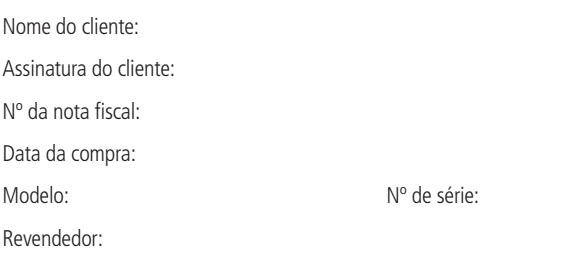

- 1. Todas as partes, peças e componentes do produto são garantidos contra eventuais vícios de fabricação, que porventura venham a apresentar, pelo prazo de 1 (um) ano – sendo este de 90 (noventa) dias de garantia legal e 9 (nove) meses de garantia contratual –, contado a partir da data da compra do produto pelo Senhor Consumidor, conforme consta na nota fiscal de compra do produto, que é parte integrante deste Termo em todo o território nacional. Esta garantia contratual compreende a troca gratuita de partes, peças e componentes que apresentarem vício de fabricação, incluindo as despesas com a mão de obra utilizada nesse reparo. Caso não seja constatado vício de fabricação, e sim vício(s) proveniente(s) de uso inadequado, o Senhor Consumidor arcará com essas despesas.
- 2. A instalação do produto deve ser feita de acordo com o Manual do Produto e/ou Guia de Instalação. Caso seu produto necessite a instalação e configuração por um técnico capacitado, procure um profissional idôneo e especializado, sendo que os custos desses serviços não estão inclusos no valor do produto.
- 3. Constatado o vício, o Senhor Consumidor deverá imediatamente comunicar-se com o Serviço Autorizado mais próximo que conste na relação oferecida pelo fabricante – somente estes estão autorizados a examinar e sanar o defeito durante o prazo de garantia aqui previsto. Se isso não for respeitado, esta garantia perderá sua validade, pois estará caracterizada a violação do produto.
- 4. Na eventualidade de o Senhor Consumidor solicitar atendimento domiciliar, deverá encaminhar-se ao Serviço Autorizado mais próximo para consulta da taxa de visita técnica. Caso seja constatada a necessidade da retirada do produto, as despesas decorrentes, como as de transporte e segurança de ida e volta do produto, ficam sob a responsabilidade do Senhor Consumidor.
- 5. A garantia perderá totalmente sua validade na ocorrência de quaisquer das hipóteses a seguir: a) se o vício não for de fabricação, mas sim causado pelo Senhor Consumidor ou por terceiros estranhos ao fabricante; b) se os danos ao produto forem oriundos de acidentes, sinistros, agentes da natureza (raios, inundações, desabamentos, etc.), umidade, tensão na rede elétrica (sobretensão provocada por acidentes ou flutuações excessivas na rede), instalação/uso em desacordo com o manual do usuário ou decorrentes do desgaste natural das partes, peças e componentes; c) se o produto tiver sofrido influência de natureza química, eletromagnética, elétrica ou animal (insetos, etc.); d) se o número de série do produto tiver sido adulterado ou rasurado; e) se o aparelho tiver sido violado.
- 6. Esta garantia não cobre perda de dados, portanto, recomenda-se, se for o caso do produto, que o Consumidor faça uma cópia de segurança regularmente dos dados que constam no produto.
- 7. A Intelbras não se responsabiliza pela instalação deste produto, e também por eventuais tentativas de fraudes e/ou sabotagens em seus produtos. Mantenha as atualizações do software e aplicativos utilizados em dia, se for o caso, assim como as proteções de rede necessárias para proteção contra invasões (hackers). O equipamento é garantido contra vícios dentro das suas condições normais de uso, sendo importante que se tenha ciência de que, por ser um equipamento eletrônico, não está livre de fraudes e burlas que possam interferir no seu correto funcionamento. A Intelbras não se responsabiliza pela contratação e eventuais custos de terceiros para suprir a ausência do produto que estiver em processo de conserto ou troca.

Sendo estas as condições deste Termo de Garantia complementar, a Intelbras S/A se reserva o direito de alterar as características gerais, técnicas e estéticas de seus produtos sem aviso prévio.

O processo de fabricação deste produto não é coberto pelos requisitos da ISO 14001.

Todas as imagens deste manual são ilustrativas.

Produto beneficiado pela Legislação de Informática.

## intelbras

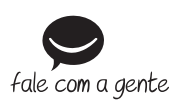

**Suporte a clientes:** (48) 2106 0006 **Fórum:** forum intelbras.com.br **Suporte via chat:** intelbras.com.br/suporte-tecnico **Suporte via e-mail:** suporte@intelbras.com.br **SAC:** 0800 7042767 **Onde comprar? Quem instala?:** 0800 7245115

Produzido por: Intelbras S/A – Indústria de Telecomunicação Eletrônica Brasileira Rodovia BR 459, km 124 – Distrito Industrial – Santa Rita do Sapucaí/MG – 37540-000 CNPJ 82.901.000/0016-03 – www.intelbras.com.br

01.19 Indústria brasileira